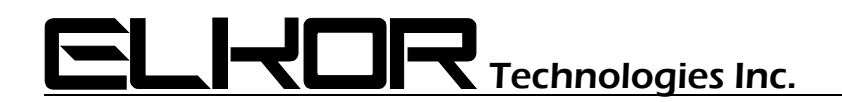

# **WattsOn-Mark II Metering Kit Installation and Commissioning Guide**

#### **Summary**

This guide discusses installation and commissioning of the WattsOn-Mark II Metering Kit. The kit optionally includes a color touchscreen LCD. This guide addresses meter commissioning using the LCD.

The WattsOn-Mark II User Manual should be used as a supplementary guide and for commissioning without the LCD.

This document includes the following sections:

- **Hardware Installation**
- **Electrical Installation & Wiring**
- **Commissioning**

# **Hardware installation**

- 1. The WattsOn-Mark II Metering Kit ("W2KIT") is supplied in a polycarbonate enclosure. The enclosure carries a NEMA 4X panel *only* when ordered without the optional front panel LCD.
- 2. The enclosure includes mounting flanges. The flange dimensions are described in detail on the back of the enclosure itself. The flange holes are 6" on center. The flange may be removed and the enclosure installed directly on a panel using the flange mounting pads.
- 3. The enclosure should be mounted on a rigid surface. Mounting hardware must be supplied by the installer, and be suitable for the installation surface.
- 4. For maximum installation flexibility, cut-outs are not provided. This is to allow the installer the best choice of optimal location and number of wiring ingress access points. Elkor recommends the installation of two conduits on the bottom of the enclosure. Top entry conduits should be avoided, especially when mounting outdoors (NEMA4X version only).
- 5. When adding access holes, it is recommended to remove the meter and power supply. This may be done by simply removing the two DIN rail bolts which hold the metering assembly.
- 6. The front panel may be removed by rotating and removing the long hinge pin. The LCD wiring may need to be unclipped from the main enclosure body to facilitate removing the meter and LCD as one unit.

# **Electrical Installation & Wiring**

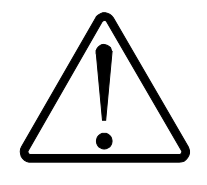

# **Installation Considerations**

Installation and maintenance of the WattsOn device must only be performed by qualified, competent personnel who have appropriate training and experience with electrical high voltage and current installations. The WattsOn device must be installed in accordance with all Local and National Electrical Safety Codes.

#### **WARNING**

Failure to observe the following may result in severe injury or death:

- During normal operation of this device, hazardous voltages are present on the input terminals of the device and throughout the connected power lines, including any potential transformers (PTs). With their primary circuit energized, current transformers (CTs) may generate high voltage when their secondary windings are open. Follow standard safety precautions while performing any installation or service work (i.e. remove line fuses, short CT secondaries, etc).
- This device is not intended for protection applications.
- Do not HIPOT and/or dielectric test any of the digital outputs. Refer to this manual for the maximum voltage level the meter can withstand.
- Do not exceed rated input signals as it may permanently damage the device.

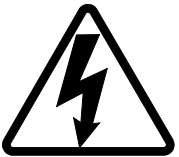

# **Danger**

Line voltages up to 600 VRMS may be present on the input terminals of the device and throughout the connected line circuits during normal operation. These voltages may cause severe injury or death. **Installation and servicing must be performed only by qualified, properly trained personnel.**

# **Limitation of Liability**

Elkor Technologies Inc. ("Elkor") reserves the right to make changes to its products and/or their specifications without notice. Elkor strongly recommends obtaining the latest version of the device specifications to assure the most current information is available to the customer. Specifications and manual are available at http://www.elkor.net

Elkor assumes no liability for applications assistance, customer's system design, or infringement of patents or copyrights of third parties by/or arising from the use of Elkor's devices.

ELKOR TECHNOLOGIES INC. SHALL NOT BE LIABLE FOR CONSEQUENTIAL DAMAGES SUSTAINED IN CONNECTION WITH ELKOR PRODUCTS, EXCEPT TO THE EXTENT PROHIBITED BY APPLICABLE LAW. FURTHERMORE, ELKOR NEITHER ALLOWS NOR AUTHORIZES ANY OTHER PERSON TO ASSUME FOR IT ANY SUCH OBLIGATION OR LIABILITY.

Although the information contained in this document is believed to be accurate, Elkor assumes no responsibility for any errors which may exist in this publication.

## **Power Supply**

The metering KIT requires a 100-240VAC voltage for the internal power supply. This voltage may be shared with one of the voltage input taps to the meter, however it needs to be independently wired to the DIN rail power supply internal to the enclosure. The power supply module outputs 24VDC and is used to power the meter and the color LCD. While it may be used to power other equipment, it is important to consider the maximum output of the power supply (indicated on the power supply unit). The power consumption of the WattsOn-Mark II and LCD is approximately 400mA @ 24VDC.

## **Voltage Inputs**

Line voltage to the voltage sensing inputs (Va, Vb, Vc) should be fused. It is permissible to use existing breakers if the distance to the breaker is close. Refer to local electrical codes. Fusing should be of voltage of the system, and may be the smallest fusing available (typically 0.5A is reasonable). The voltage inputs are high impedance and do not draw appreciable current (less than 250 micro-amp). The fusing is recommended for wire protection and servicing.

## **Current Inputs**

Current transformers should be wired to the CT inputs labeled IA1, IA2, IB1, IB2, IC1, IC2. It is imperative that the correct CT type be used with the meter model specified. 5A CTs will destroy meters not configured for use with them.

Shorting blocks are not required for mV, mA and RC meters & CTs. The shorting block is shown as "optional" in the attached wiring diagrams; however they are highly recommended to be used with 5A CTs.

Common wiring configurations are listed below:

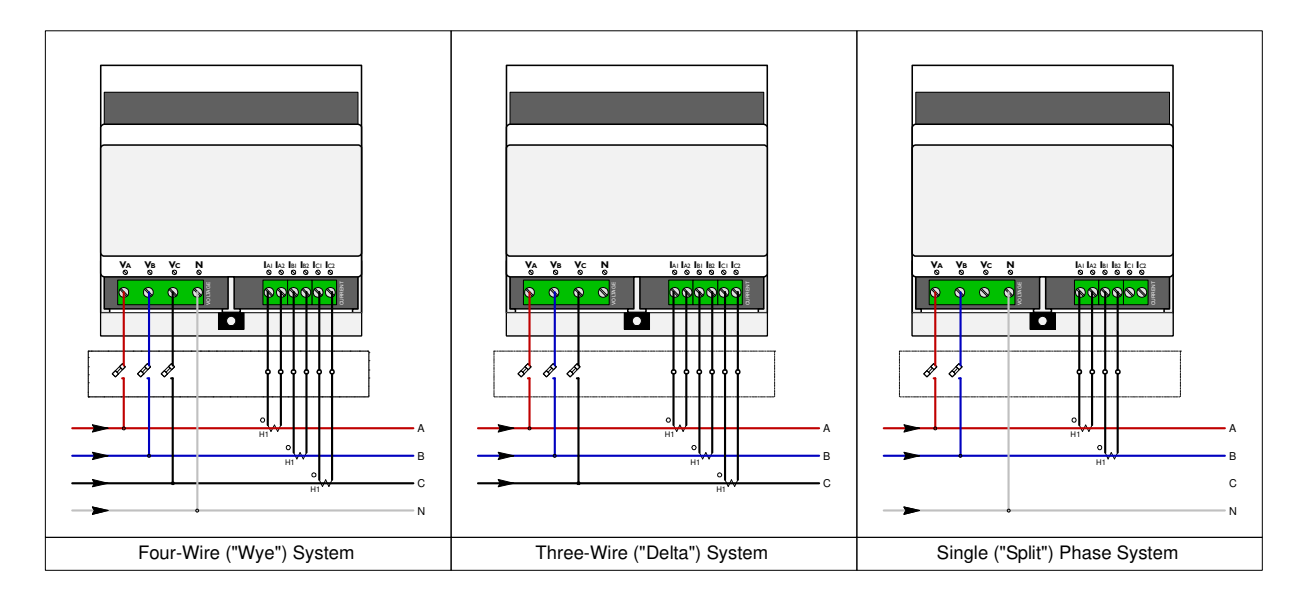

# **Commissioning**

# **Summary of steps**

- **1. Connect RS-485 (Modbus/RTU) cabling**
- **2. Verify DIP switch setting.**
- **3. Power up Metering Kit**
- **4. Configure CT / PT Ratios**
- **5. Verify Meter Operation**

Prior to powering up the meter, connect the RS-485 serial port to any external Modbus/RTU device (if desired). The default meter serial line parameters are **9600, N, 8, 1**.

By default, the Modbus address is set to **"1"**. This may be easily changed via the DIP switch on the meter itself to address 1-15 (1-"F" respectively on the DIP switch). If a higher Modbus address is required, it may be set via the LCD menu (or via software). Refer to the WattsOn-Mark II User manual for more details.

Ensure that the meter is communicating with the display correctly. Press the "Menu" button on the bottom of the screen to enter the menu screen.

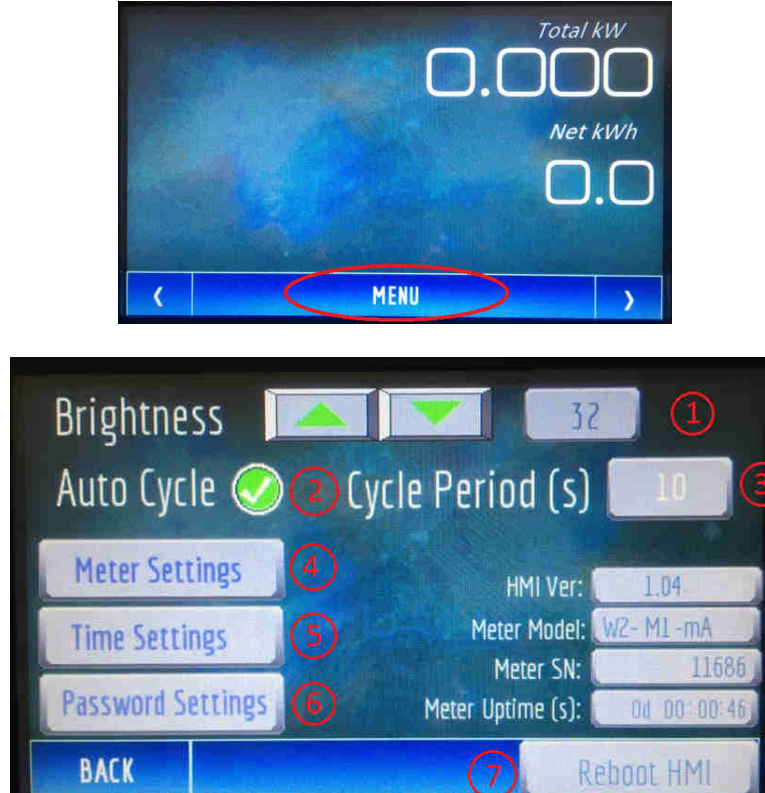

The "**Meter Uptime**" and "**Meter SN**" fields are useful to diagnose proper communication between the LCD and the meter as they are polled from the meter by the LCD.

#### **Setup menu item description**

- 1. **Brightness** : The LCD screen brightness may be adjusted up/down using the arrows
- 2. **Auto Cycle** : Enable/disable the auto cycling of the screens
- 3. **Cycle Period (s)** : If Auto Cycling is enabled, duration each screen remains active before switching to the next.

The Period is defined in seconds.

- 4. **Meter Settings** : Setup page for meter configuration (CT / PT Ratios and Modbus or BACnet settings
- 5. **Time Settings** : Setup page for LCD date/time
- 6. **Password Settings** : Setup page for LCD Password
- 7. **Reboot HMI** : Force a reboot of the color LCD (HMI = "Human Machine Interface")

#### **LCD Screen Password:**

The default password for the LCD panel is **1234**.

The password may be changed via the "Password Settings" page. It is recommended to change the password so that the meter settings cannot be changed via the LCD in the future. If the password is lost, it must be recovered using a special procedure (contact Elkor for more details).

#### **Meter Settings**

To enter the "Meter Settings" menu, it is necessary to enter the password (default 1234). Click on the "User Level Login" password field, and enter the password into the pop-up keyboard, and press "ENTER"

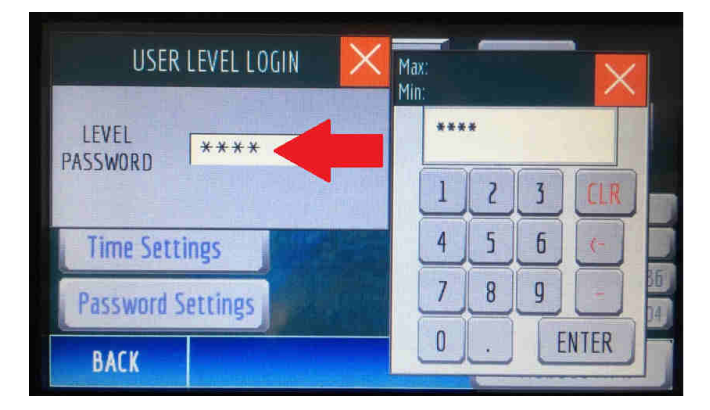

Once in the "Meter Settings" page, the CT and PT ratios may be modified.

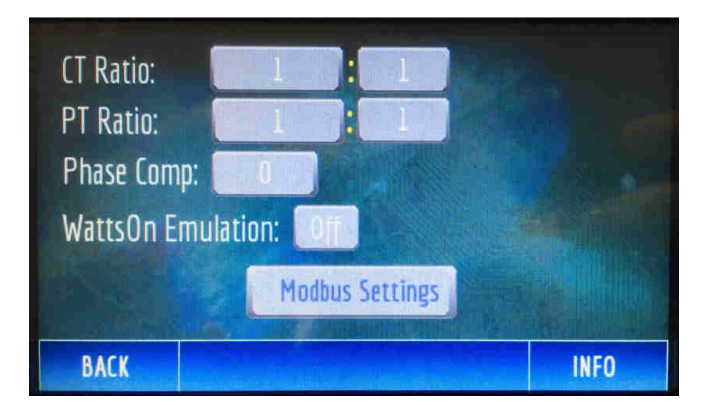

## **Description of items on the Meter Settings Page**

- 1. **CT Ratio**: Sets the CT ratio for the specified CT
- 2. **PT Ratio**: Sets the PT ratio if the system is using PTs (typically this is not set, and left as 1:1)
- 3. **Phase Comp**: Specifies the phase compensation of the CT for higher accuracy
- 4. **WattsOn Emulation**: Enables/Disables emulation of the classic WattsOn meter by the WattsOn-Mark II. Leave this setting off unless it is specifically required.
- 5. **Modbus Settings (or BACnet)**: Sub menu which allows modification of serial line parameter for Modbus/RTU or BACnet/IP.

# **Changing CT Ratios**

To change the CT ratio, touch the CT Ratio Primary or CT Ratio Secondary Field. A keyboard will pop-up which may be used to type the required CT ratio.

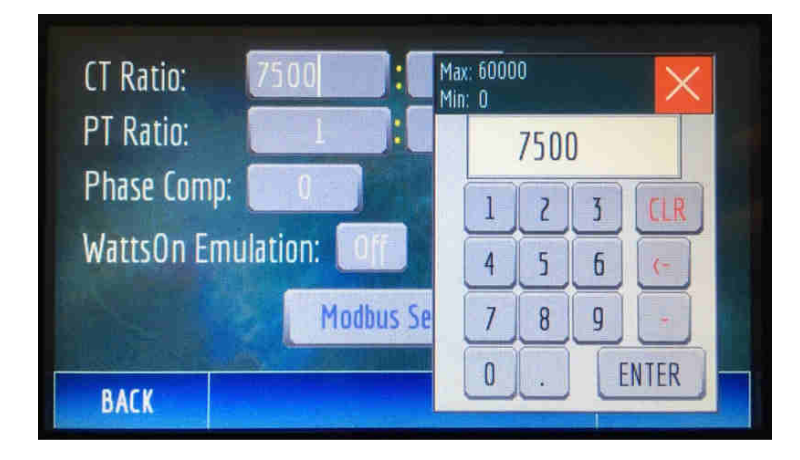

Depending on the type of CT used, the ratio should be entered as follows:

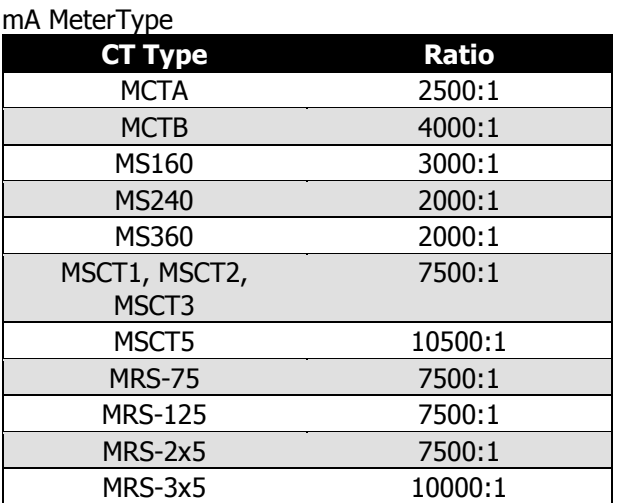

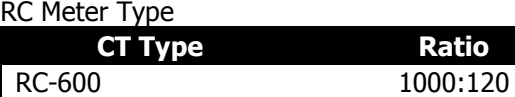

5A Meter Type

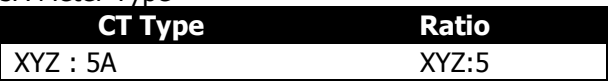

# **Changing PT Ratios**

To change the PT ratio, follow the same steps as per "Changing CT Ratios". In most cases PTs are not required, however, if used, the PT ratio must be entered to obtain correct readings.

## **Phase Compensation**

All Elkor mA output CTs are quantified for their relative phase shift characteristic. This metric (which is specific to every CT) is marked on the CT label. In most cases, the phase shift does not need to be entered, however for ultimate accuracy, it should be applied so that the meter can compensate for the phase shift performance of the current transformer.

The WattsOn-Mark II allows for CT Ratio and Phase shift values on a per-channel basis, however the LCD only allows entry of the parameters on a global level. In this case, it is suggested to use the average value, since they tend to be fairly uniform among a CT model.

## **Modbus Settings**

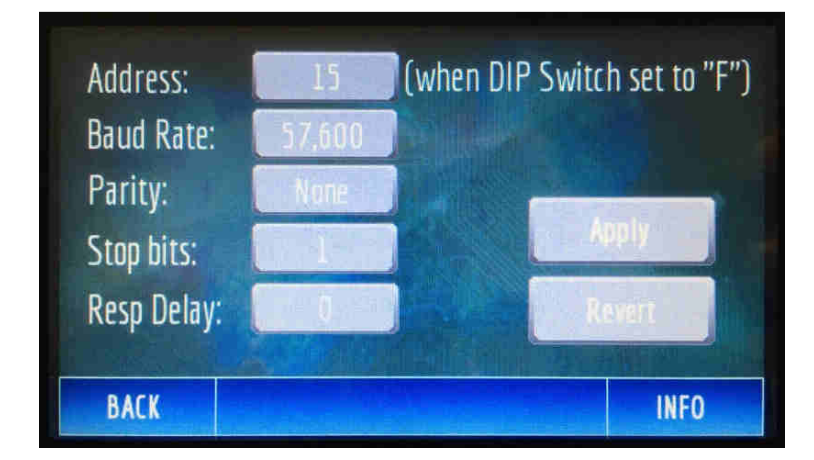

The RS-485 Modbus/RTU settings may be changed from this menu:

Description of items on the Modbus Settings:

- 1. **Address**: Specifies the Modbus address that is used when the DIP switch on the meter is set to "F". This setting is useful to define Modbus Addresses higher than 15. When the DIP switch is set to a value other than "F" the address of the meter will be the DIP switch address. This field does not show the current DIP switch setting.
- 2. **Baud Rate, Parity, Stop Bits**: Changes the serial communications parameters. These parameters should match all of the other devices on the RS-485 bus.
- 3. **Resp Delay**: The amount of time (in milliseconds) that the meter should delay after receiving a query. Refer to the WattsOn-Mark II user manual for more details.

After a change is made, the "**Apply**" button must be pressed to enact the changes.

# **Verify Meter Operation**

Once the meter configuration has been set it is important to verify the meter installation and operation prior to leaving the site.

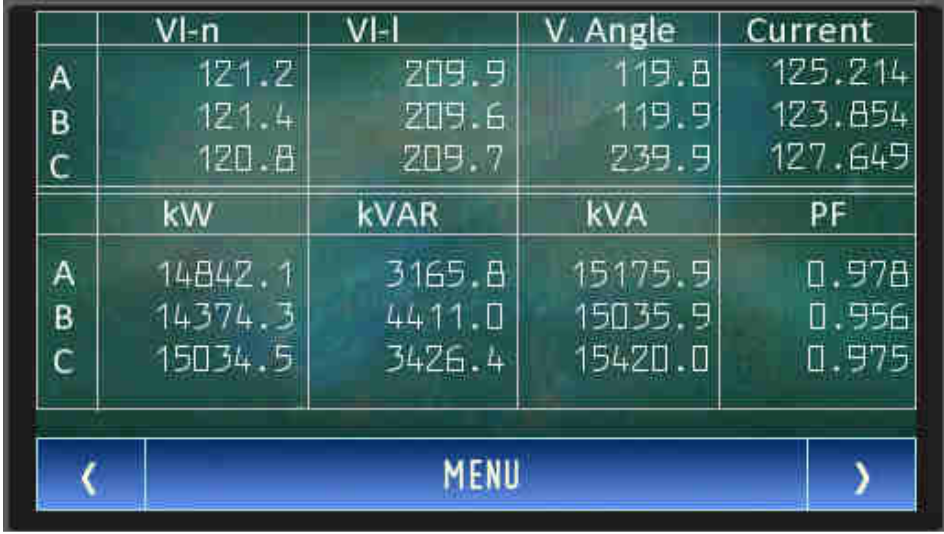

Navigate the LCD screens to the table view. This view shows all real-time values in table form:

In this case, we can observe the following:

- 1. **Vl-n**: (voltage line-to-netural) values are within the correct range we would expect
- 2. **Vl-l**: (voltage line-to-line) values are correct and unique. These fields show Vab, Vbc, and Vac respectively. It is important, as in may be the case where a single voltage is tapped twice, in which case one of the values would show "zero"
- 3. **V. Angle**: shows the voltage angle between phases A-B, B-C, and A-C respectively.
- 4. **Current**: shows the instantaneous current. It may be useful to check the measured value with a clamp-on meter at the same spot where the CT is installed.
- 5. **kW**: This number should be the product of Vl-n \* Current \* PF for the respective phase. If this value is unexpectedly low, check the current values, and the power factor (see below). If the value is negative and the power factor is correct, it may indicate reversed CT or swapped CT polarity into the meter.
- 6. **kVAR, kVA**: These numbers will depend on the type of load. kVA should be the mathematical product of Vl-n \* Current for each respective phase
- 7. **PF**: Shows the power factor for each phase. Typically the value should be about 0.900-1.000, (regardless of sign). If the (absolute) value is significantly low, it is possible that the CTs are not installed correctly (see next paragraph).

If the kW and/or PF are low, it is typically indicative of a common wiring mistake: mis-matching CT and voltage channels. The easiest diagnostic is to visually trace and confirm that the CT wired into IA1/IA2 is mounted on the phase which connects to Va. The same rationale should follow for phase B and C respectively. If it is impractical to do this, Elkor provides an online "phase-swap" calculator which allows the user to simulate swapping CT phases to observe the effect.